# Oracle® Cloud CLI Reference for Oracle Mobile Hub

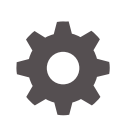

Release 20.2.3 E99925-05 August 2020

**ORACLE** 

Oracle Cloud CLI Reference for Oracle Mobile Hub, Release 20.2.3

E99925-05

Copyright © 2018, 2020, Oracle and/or its affiliates.

Primary Author: Patrick Keegan

This software and related documentation are provided under a license agreement containing restrictions on use and disclosure and are protected by intellectual property laws. Except as expressly permitted in your license agreement or allowed by law, you may not use, copy, reproduce, translate, broadcast, modify, license, transmit, distribute, exhibit, perform, publish, or display any part, in any form, or by any means. Reverse engineering, disassembly, or decompilation of this software, unless required by law for interoperability, is prohibited.

The information contained herein is subject to change without notice and is not warranted to be error-free. If you find any errors, please report them to us in writing.

If this is software or related documentation that is delivered to the U.S. Government or anyone licensing it on behalf of the U.S. Government, then the following notice is applicable:

U.S. GOVERNMENT END USERS: Oracle programs (including any operating system, integrated software, any programs embedded, installed or activated on delivered hardware, and modifications of such programs) and Oracle computer documentation or other Oracle data delivered to or accessed by U.S. Government end users are "commercial computer software" or "commercial computer software documentation" pursuant to the applicable Federal Acquisition Regulation and agency-specific supplemental regulations. As such, the use, reproduction, duplication, release, display, disclosure, modification, preparation of derivative works, and/or adaptation of i) Oracle programs (including any operating system, integrated software, any programs embedded, installed or activated on delivered hardware, and modifications of such programs), ii) Oracle computer documentation and/or iii) other Oracle data, is subject to the rights and limitations specified in the license contained in the applicable contract. The terms governing the U.S. Government's use of Oracle cloud services are defined by the applicable contract for such services. No other rights are granted to the U.S. Government.

This software or hardware is developed for general use in a variety of information management applications. It is not developed or intended for use in any inherently dangerous applications, including applications that may create a risk of personal injury. If you use this software or hardware in dangerous applications, then you shall be responsible to take all appropriate fail-safe, backup, redundancy, and other measures to ensure its safe use. Oracle Corporation and its affiliates disclaim any liability for any damages caused by use of this software or hardware in dangerous applications.

Oracle and Java are registered trademarks of Oracle and/or its affiliates. Other names may be trademarks of their respective owners.

Intel and Intel Inside are trademarks or registered trademarks of Intel Corporation. All SPARC trademarks are used under license and are trademarks or registered trademarks of SPARC International, Inc. AMD, Epyc, and the AMD logo are trademarks or registered trademarks of Advanced Micro Devices. UNIX is a registered trademark of The Open Group.

This software or hardware and documentation may provide access to or information about content, products, and services from third parties. Oracle Corporation and its affiliates are not responsible for and expressly disclaim all warranties of any kind with respect to third-party content, products, and services unless otherwise set forth in an applicable agreement between you and Oracle. Oracle Corporation and its affiliates will not be responsible for any loss, costs, or damages incurred due to your access to or use of third-party content, products, or services, except as set forth in an applicable agreement between you and Oracle.

# **Contents**

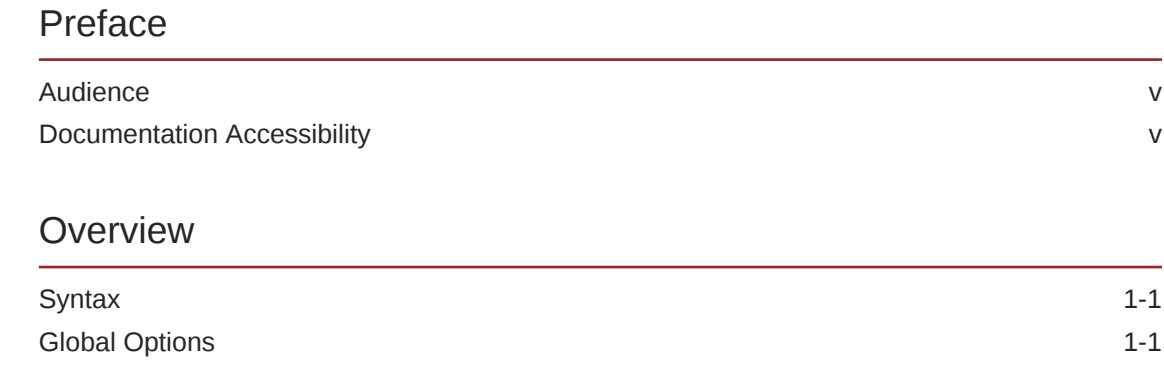

# 2 [Setup](#page-6-0)

 $\underline{\mathbf{1}}$ 

### 3 [Commands](#page-7-0)

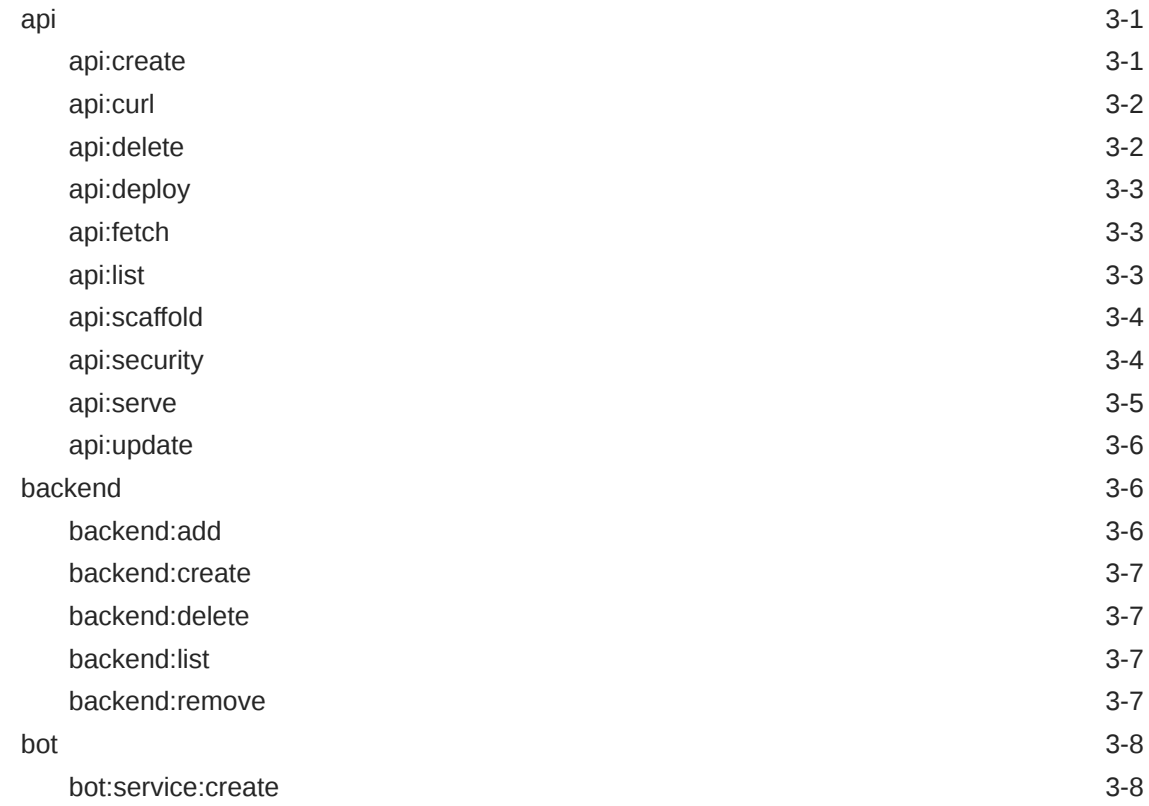

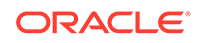

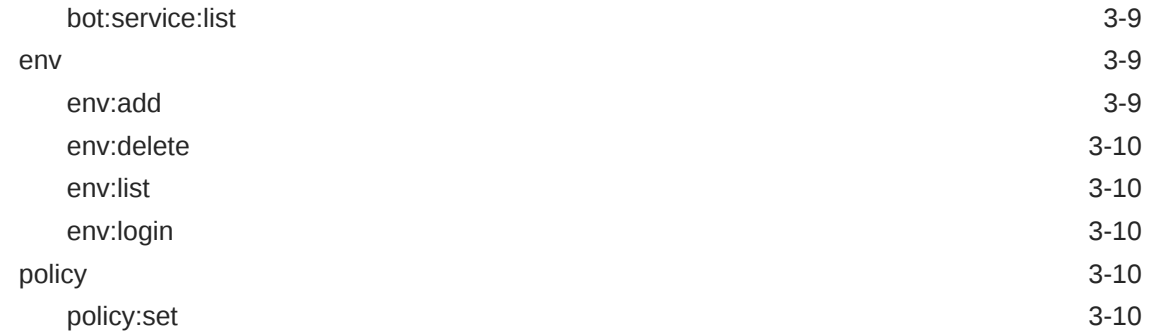

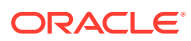

# <span id="page-4-0"></span>Preface

Welcome to Oracle Mobile Hub.

# Audience

This guide is intended for developers who use the command line reference (CLI) for Oracle Mobile Hub (Mobile Hub) to create and deploy artifacts for mobile applications and intelligent chatbots.

# Documentation Accessibility

For information about Oracle's commitment to accessibility, visit the Oracle Accessibility Program website at [http://www.oracle.com/pls/topic/lookup?](http://www.oracle.com/pls/topic/lookup?ctx=acc&id=docacc) [ctx=acc&id=docacc](http://www.oracle.com/pls/topic/lookup?ctx=acc&id=docacc).

### **Access to Oracle Support**

Oracle customers that have purchased support have access to electronic support through My Oracle Support. For information, visit [http://www.oracle.com/pls/topic/](http://www.oracle.com/pls/topic/lookup?ctx=acc&id=info) [lookup?ctx=acc&id=info](http://www.oracle.com/pls/topic/lookup?ctx=acc&id=info) or visit<http://www.oracle.com/pls/topic/lookup?ctx=acc&id=trs> if you are hearing impaired.

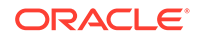

# <span id="page-5-0"></span>1 **Overview**

The Oracle Mobile Hub (Mobile Hub) command-line interface (CLI) enables you to create and manage artifacts without interacting with the Mobile Hub UI.

Here are some of the things you can do:

- Generate new artifacts, such as backends, APIs, and bots.
- Associate APIs, bots, and other artifacts with backends.
- Manage policies for a service instance.

# **Syntax**

omce [options] <command>:<subcommand> [parameters]

# Global Options

The following options are available for each command:

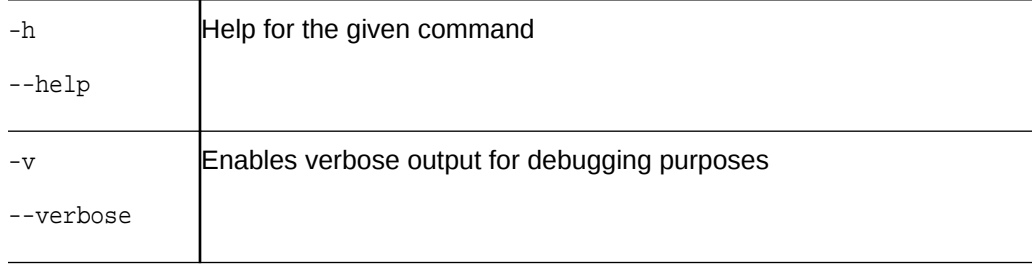

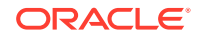

# <span id="page-6-0"></span>2 **Setup**

Here's what you need to do to set up the CLI on your system:

- **1.** Install [Node.js](https://nodejs.org/) on your system.
- **2.** Download the CLI from [the Oracle Technology Network site](http://www.oracle.com/technetwork/topics/cloud/downloads/amce-downloads-4478270.html).
- **3.** Install the CLI:

npm install -g <PATH\_TO\_CLI>oracle-omce-cli-1.0.0.tgz

**4.** Get the instance's details and credentials from the service's UI by clicking to open the side menu, selecting **Development**, and then clicking the **Instance Details** link.

#### **Logging In**

First you declare the instance, where <environment\_alias> is a name of your choosing to refer to the instance in subsequent commands:

```
omce env:add <environment_alias> \
 --base-url "<BASE URL>" \
  --token-endpoint "<TOKEN_ENDPOINT>" \
 --client <CLIENT_ID> \
  --secret <CLIENT_SECRET>
```
Then you log in:

omce env:login

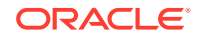

# <span id="page-7-0"></span>3 **Commands**

# api

Use this set of commands to create, delete, and manage custom APIs and their implementation code.

# api:create

omce api:create <api-name>/<api-version> --backend <backend-name>/ <backend-version>

### **Options**

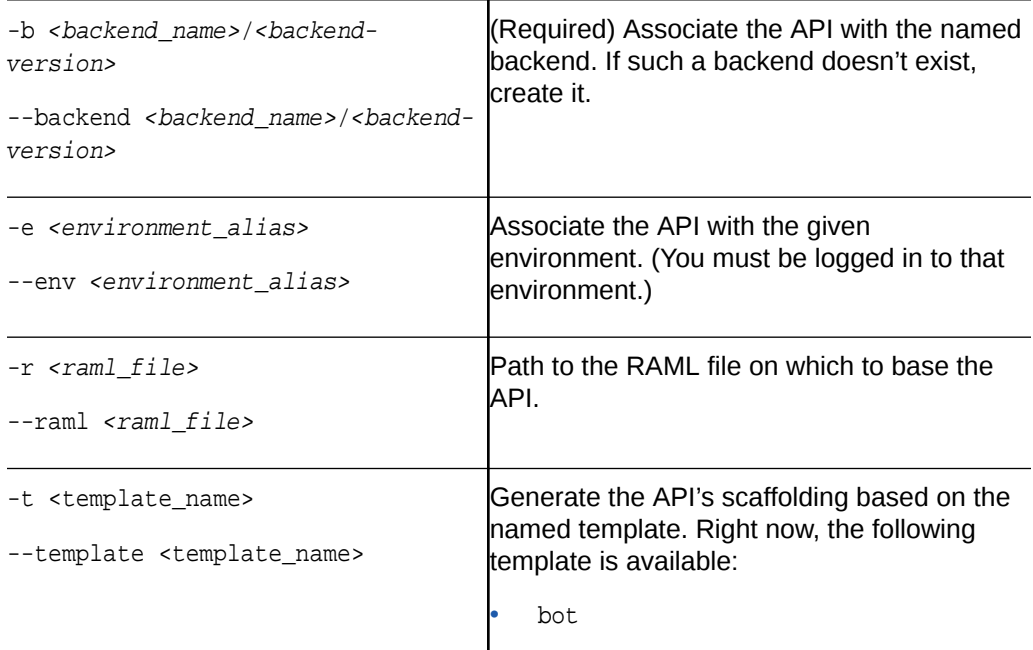

### **Examples**

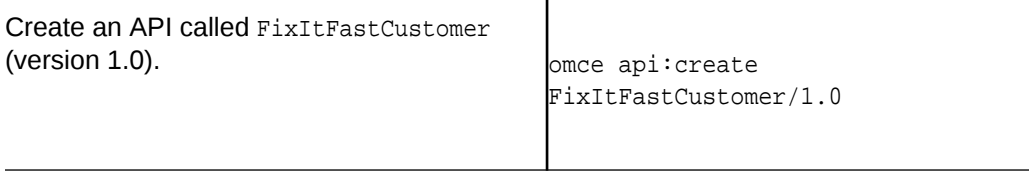

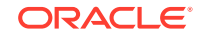

<span id="page-8-0"></span>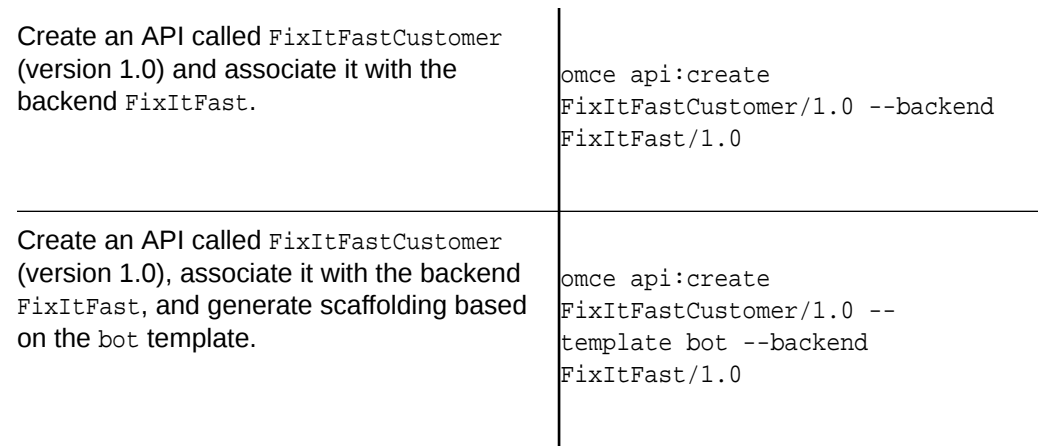

# api:curl

Print a cURL command scaffold for calling an API. The scaffold is generated with an authorization token for the backend you are working with.

omce api:curl <api-name>/<api-version> --backend <br/> <br/> <br/>Aname>/ <backend-version>

### **Options**

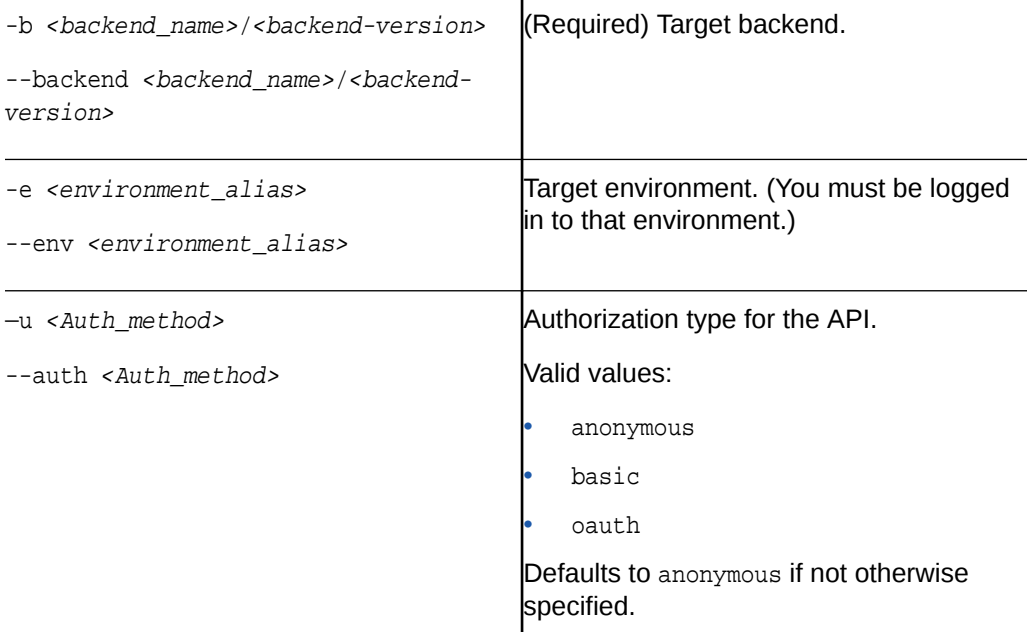

### api:delete

Delete an API.

omce api:delete <api-name>/<api-version>

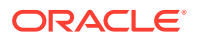

### **Options**

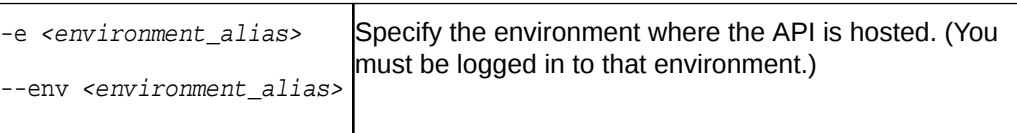

# <span id="page-9-0"></span>api:deploy

Create a zip file of a custom code implementation and upload it to an environment. Unless you specify the --dir option, you call this command from the source directory of the implementation.

omce api:deploy <api-name>/<api-version>

#### **Options**

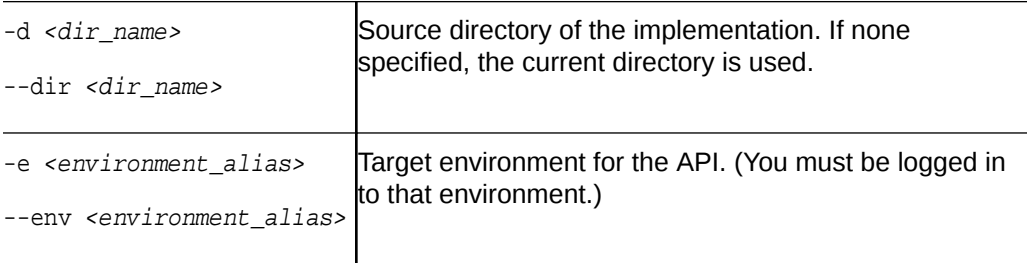

### api:fetch

Download the default implementation for the API.

omce api:fetch <api-name>/<api-version>

### **Options**

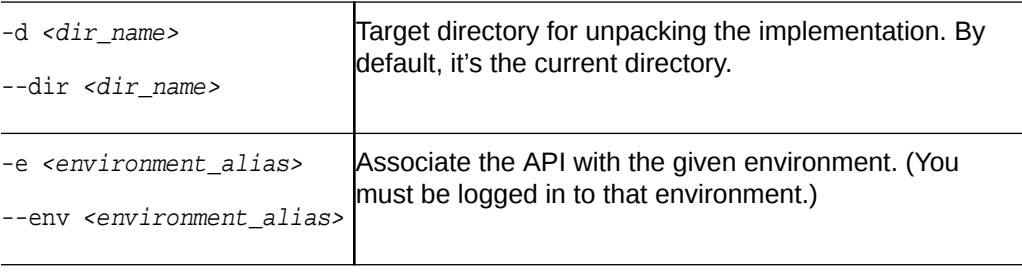

### api:list

omce api:list

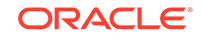

### <span id="page-10-0"></span>**Options**

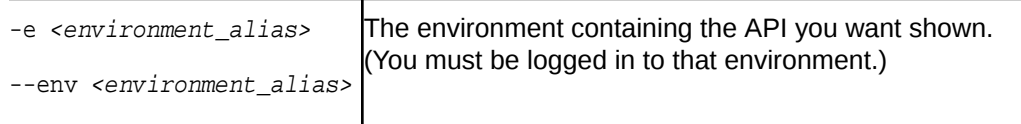

# api:scaffold

Create a scaffold for the API's implementation. The scaffold takes the form of a Node.js module.

omce api:scaffold <api-name>/<api-version>

### **Options**

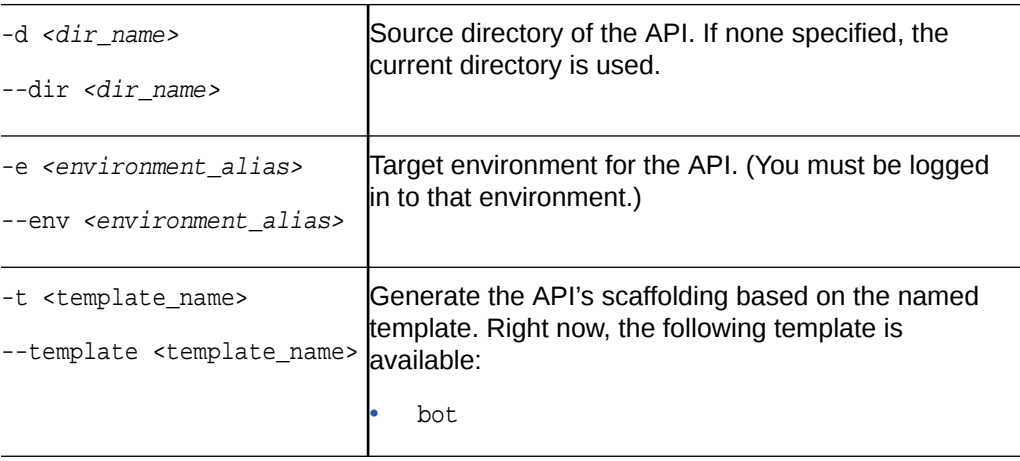

# api:security

Name the roles that can access the API (or enable anonymous user access).

omce api:security <api-name>/<api-version>

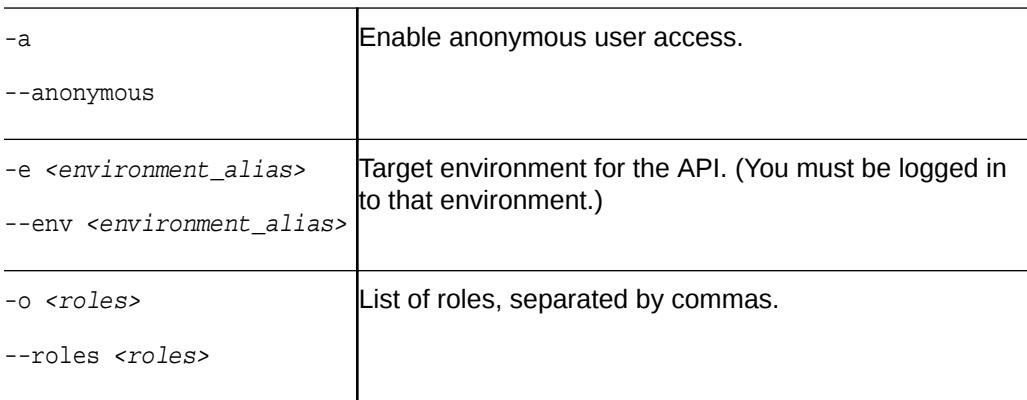

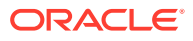

# <span id="page-11-0"></span>api:serve

### Run the API's custom code in a local container.

omce api:serve <api-name>/<api-version> --backend <backend-name>/ <backend-version>

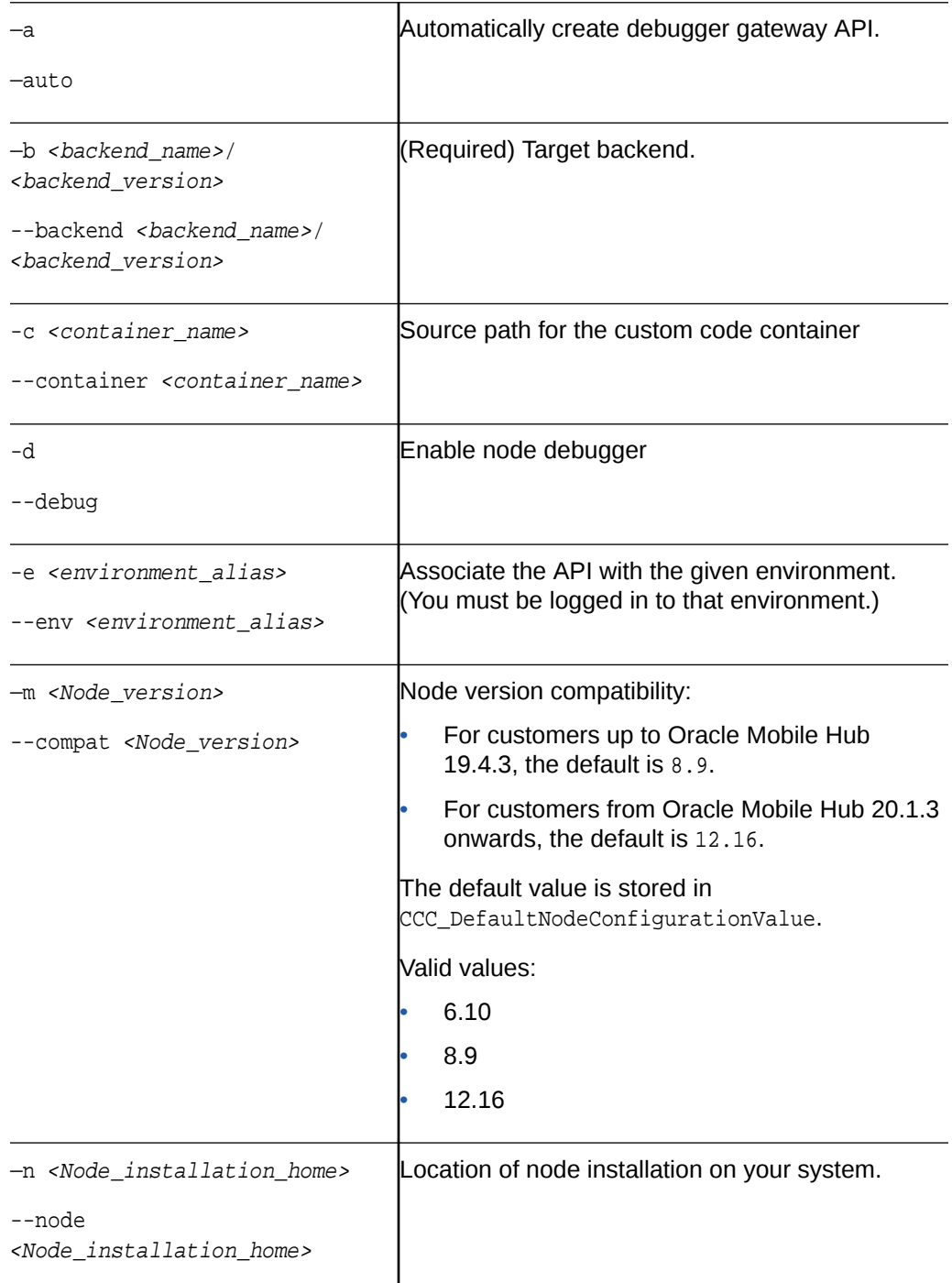

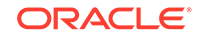

<span id="page-12-0"></span>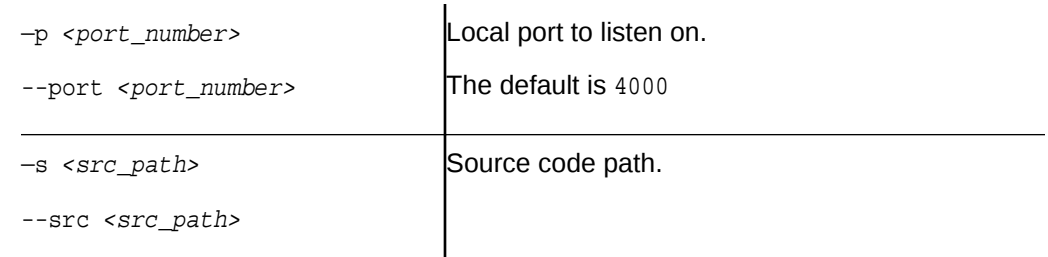

# api:update

omce api:update <api-name>/<api-version>

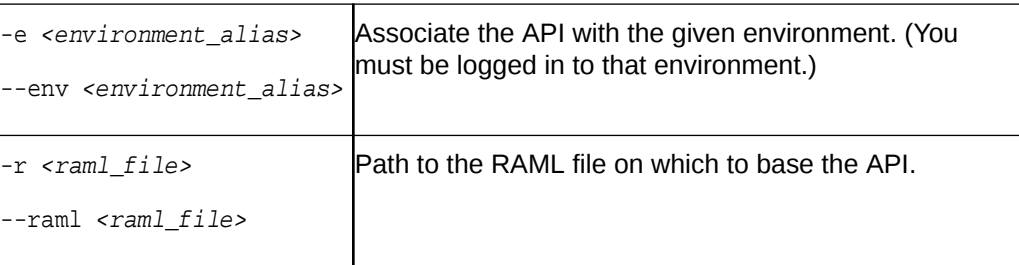

# backend

Use this set of commands to create, delete, and manage backends.

# backend:add

Associate an artifact with a backend.

omce backend:add <br/> <br/> <br/> <br/> <br/>pand<br/>packend\_version>

### **Options**

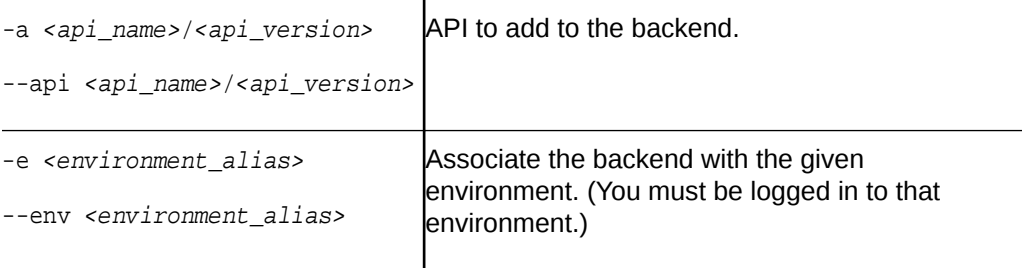

### **Examples**

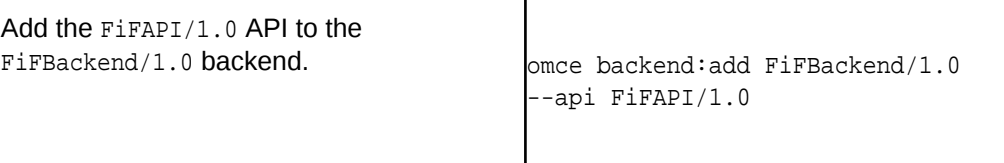

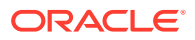

# <span id="page-13-0"></span>backend:create

### Create a backend.

omce backend:create <backend\_name>/<backend\_version>

#### **Options**

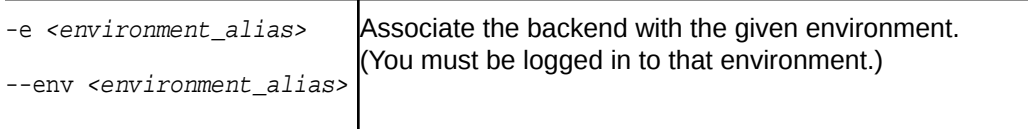

### backend:delete

Delete a backend.

omce backend:delete <br/> <br/>backend\_version>

### **Options**

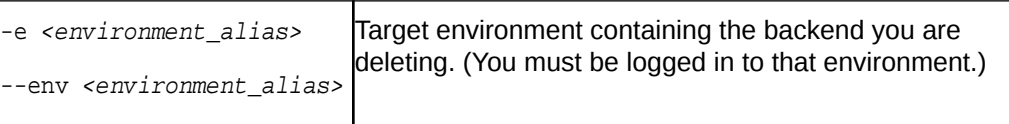

### backend:list

List available backends.

omce backend:list

#### **Options**

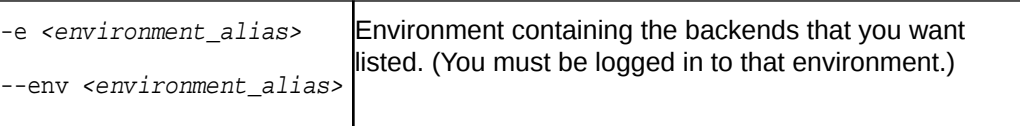

## backend:remove

Remove an API from a backend.

```
omce backend:remove <backend_name>/<backend_version> --api <api_name>/
<api_version>
```
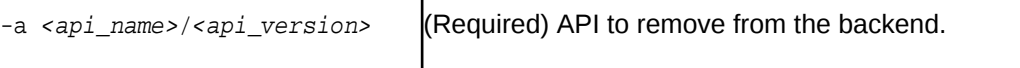

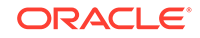

<span id="page-14-0"></span>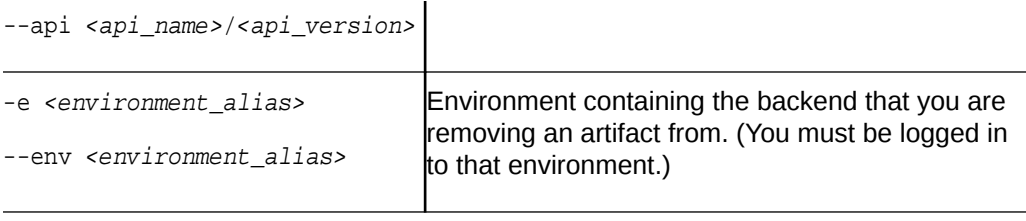

#### **Examples**

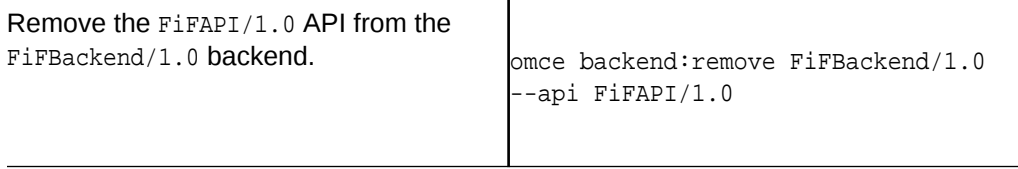

# bot

Use this set of commands to manage your bots.

### bot:service:create

Add a custom component service to a bot so that the bot can access to the custom components of a given API.

```
omce bot: service: create < bot_name> -- service
<custom_component_service_name> --backend <br/> <br/>ckend_name>/
<br/>backend_version> FixItFast/1.0 --api <api_name>/<api_version> --auth
<auth_type>
```
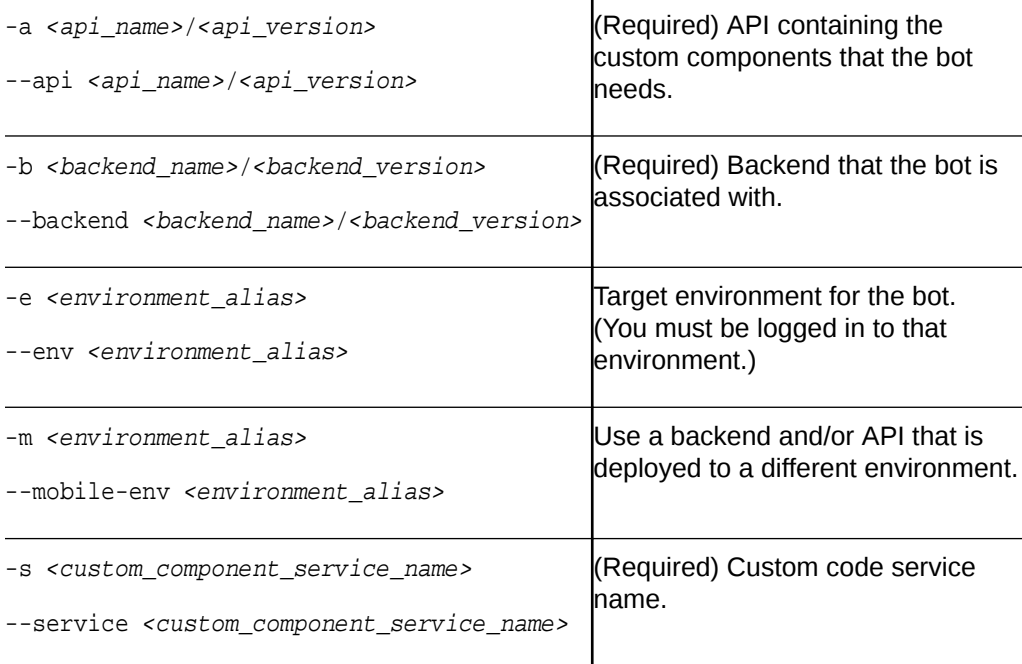

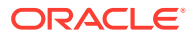

<span id="page-15-0"></span>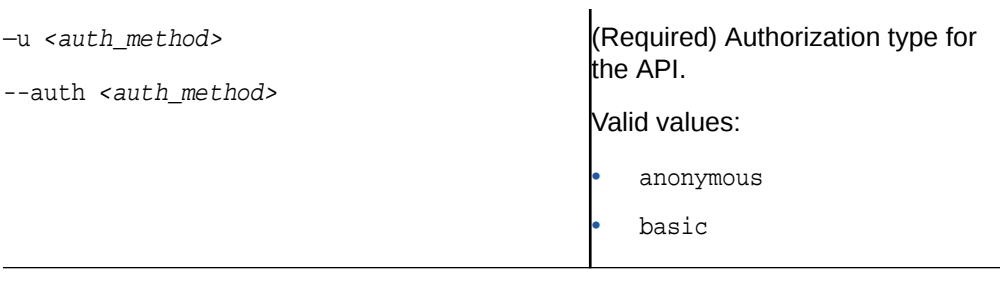

#### **Examples**

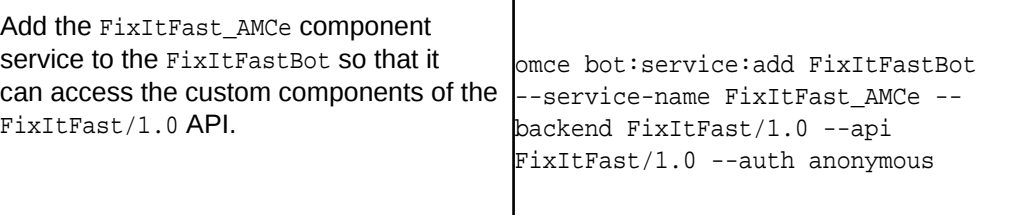

### bot:service:list

List the custom component services associated with a bot.

omce bot:service:list bot\_name

### **Options**

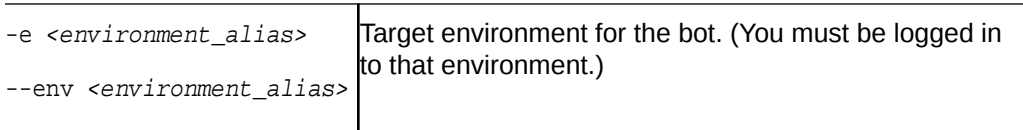

### env

Use this set of commands to manage environments that you are accessing through the CLI.

### env:add

#### Add an environment.

omce env:add <environment\_alias\_of\_your\_choosing> --base-url <base\_URL> --token-endpoint <token\_endpoint> --client <client\_id> --secret <client\_secret>

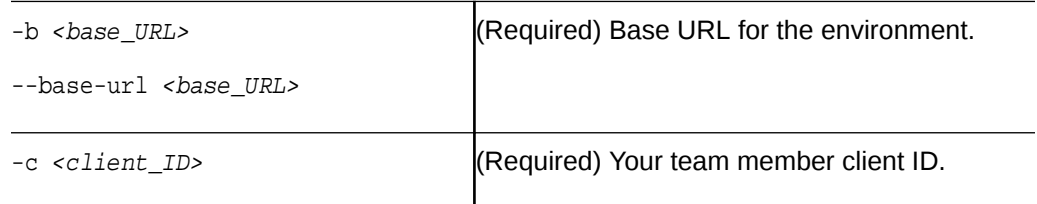

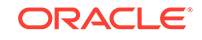

<span id="page-16-0"></span>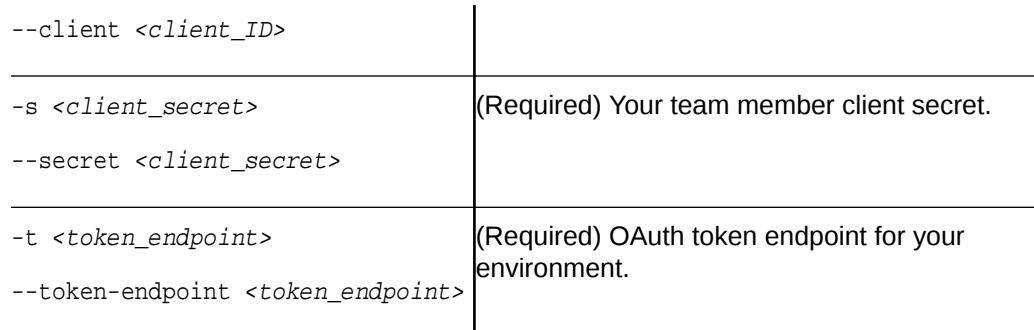

## env:delete

Remove environment from list of environments you are working with in this session.

omce env:delete <environment\_alias>

### env:list

List environments that you have added in this session.

omce env:list

# env:login

Log into an environment.

omce env:login

### **Options**

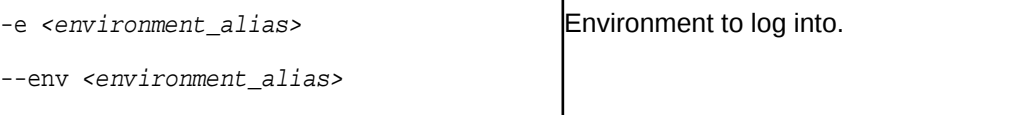

# policy

Use this set of commands to manage policies in your environment.

# policy:set

Set a value for an environment policy.

omce policy:set policy\_name policy\_value

### **Options**

-e <environment\_alias> Target environment.

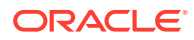

--env <environment\_alias>

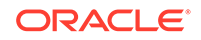